## **Coursera**

*This guide will help you sign up for online courses that are hosted on Coursera. After completing* this, you will have a learner profile and be registered as a student in this course. While you'll be *working with your peers to get through the materials, many of these courses also have active and supportive online communities for you to engage with.*

1. Navigate to [www.coursera.org](http://www.coursera.org/) and click the Sign Up button on the top right-hand corner. All you need to do is fill in the form, and you'll be ready to go - no emails or verifications needed. Create a username and password that you can easily remember, and be sure to use an email address that you check regularly. You might get a lot of email from these courses, but don't despair! They are really useful for keeping you motivated, and helping you throughout the course.

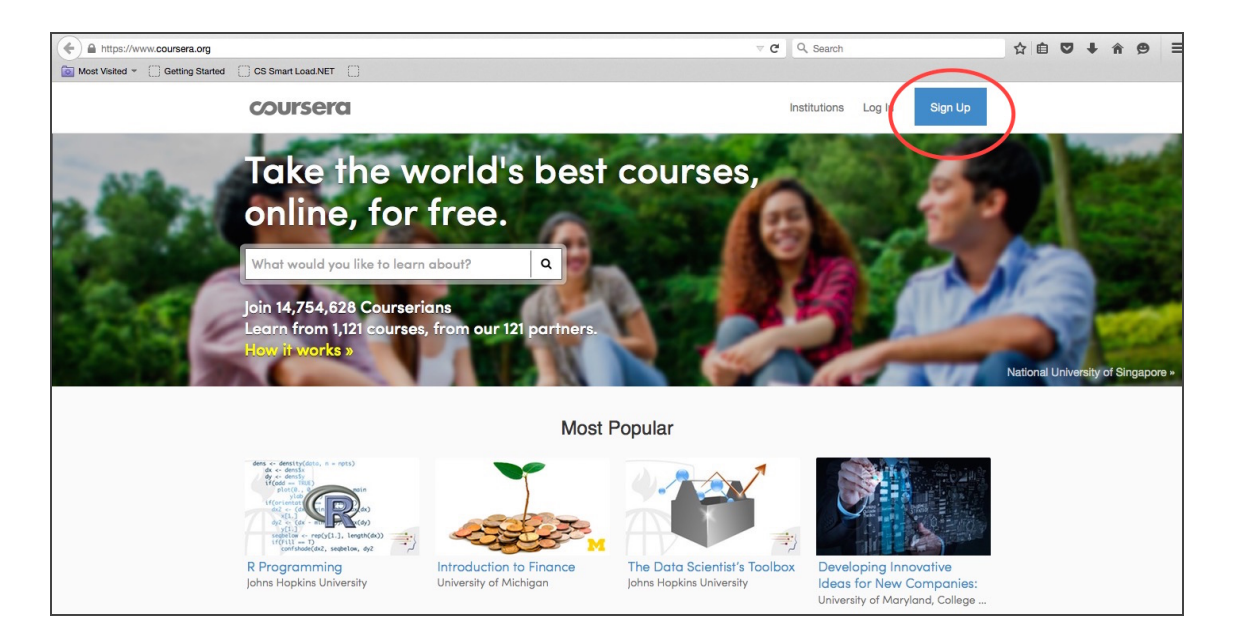

2. Search for your course and click the "Join Course" button. You can also edit your profile from the main page. Consider using a photo or image that you feel represents you in your profile. It is often easier to engage with people online if you can see something that represents them, and makes them unique.

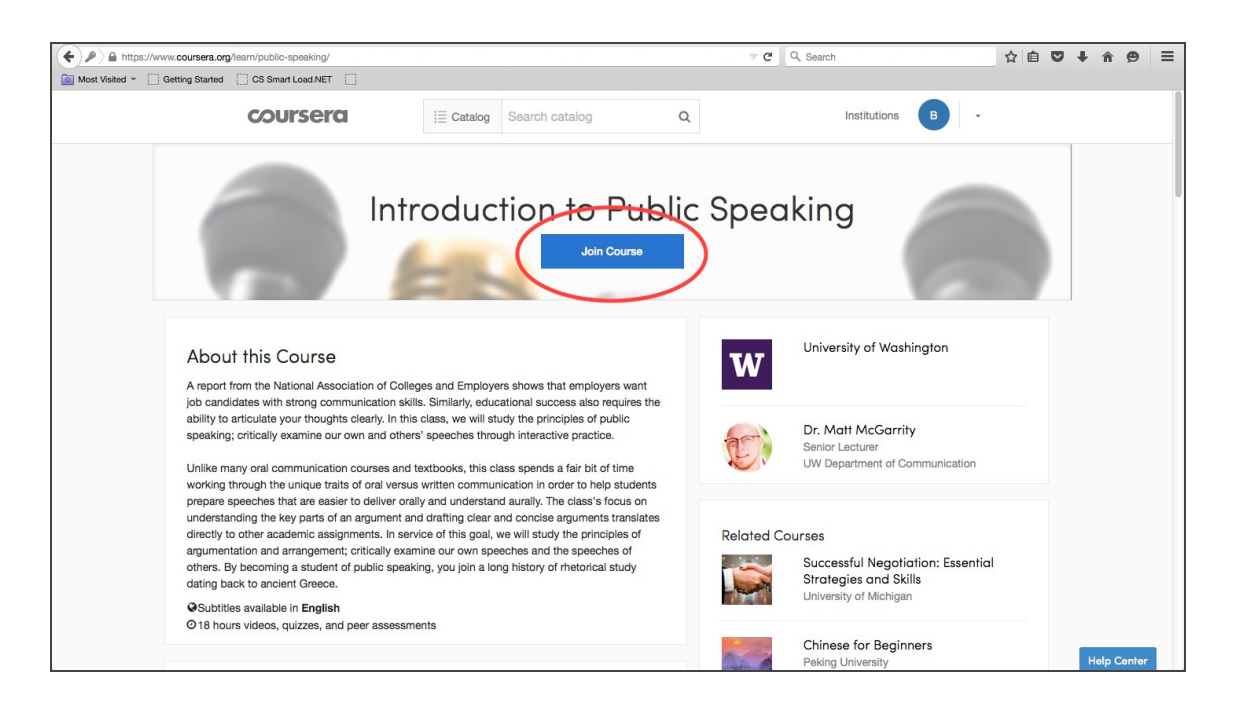

3. You'll see a welcome message from the Professor, and a breakdown of the materials covered in each module, which you will work through every week.

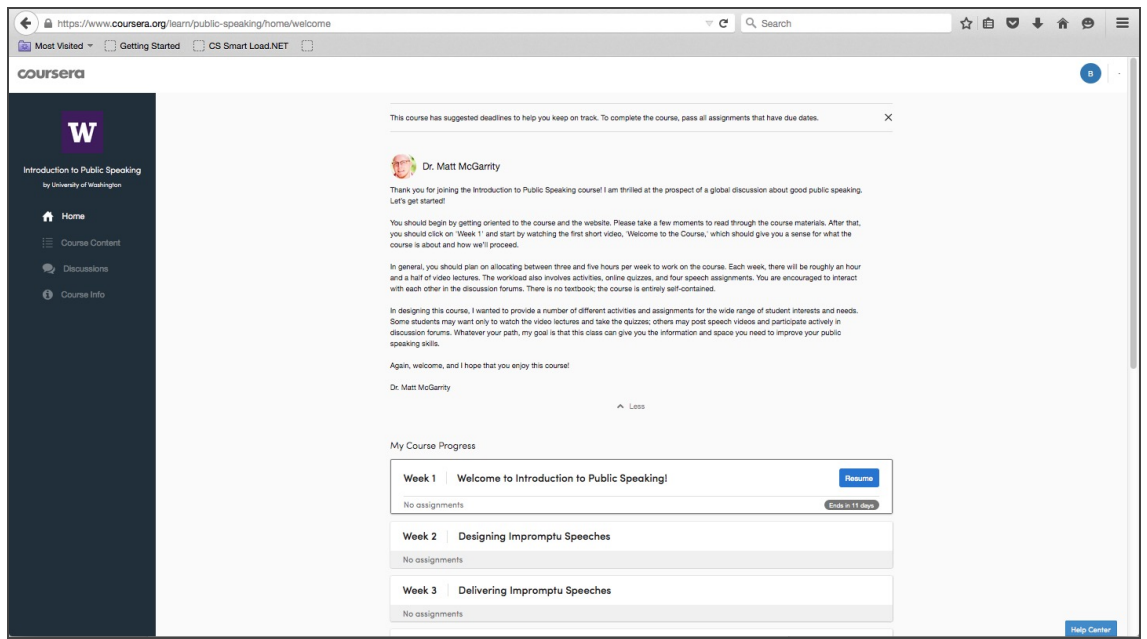

4. Each week is broken into different components, including module materials, videos you can watch (don't forget to source headphones for learners to watch videos), technical guides and exercises. Each component has a time estimate of how long it will take to work through, but feel free to move at your own pace through the materials each week.

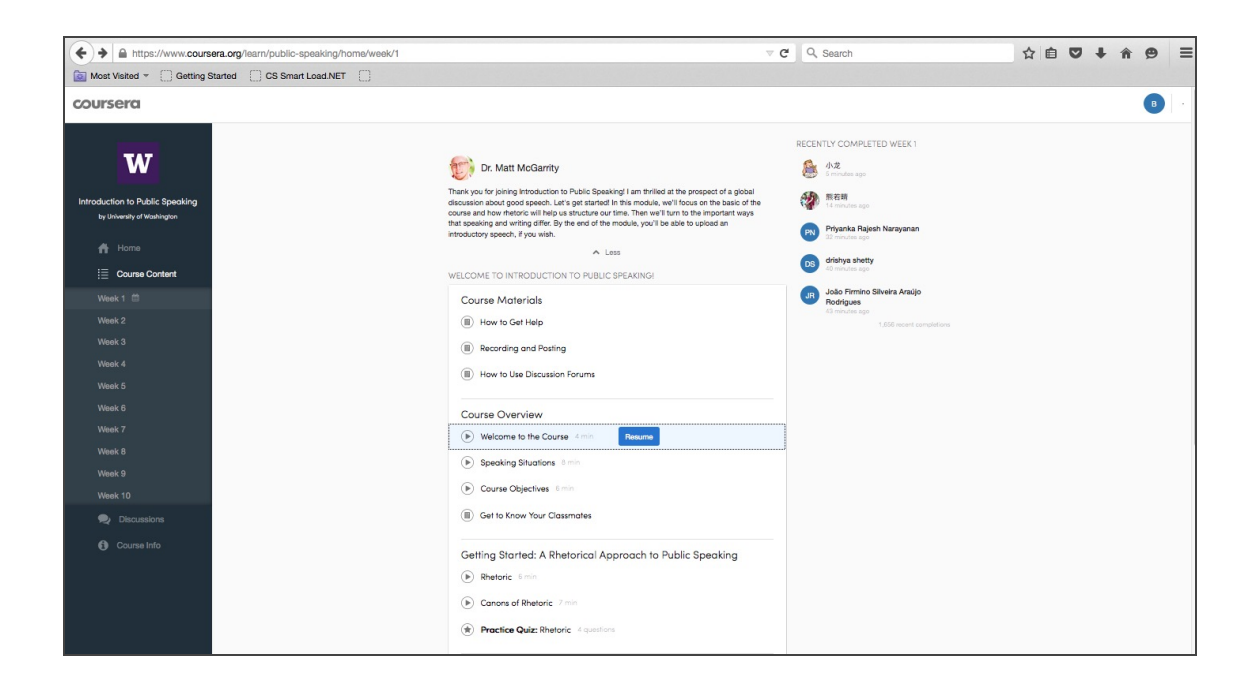

5. On some of the pages, you'll see Discussion spaces these are places where people all over the world who are taking the course can talk to each other. Feel free to jump in to these discussions and engage with people! You'll also see a section called Downloads, where you can download resources from the course.

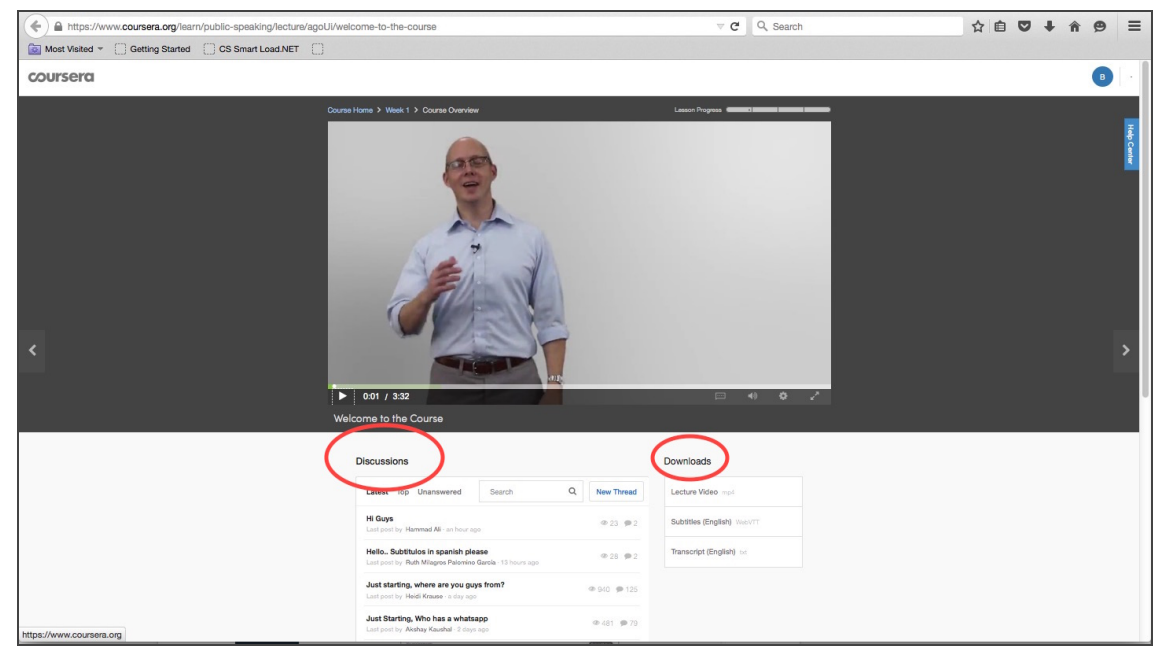

Good luck!